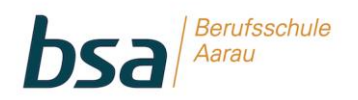

## **ANLEITUNG ZUR NUTZUNG DER E-MAIL FÜR LERNENDE DER BSA DOK 5.6.11**

## **1 Allgemeines**

Lernende und Berufsmaturanden der bsa erhalten eine E-Mailadresse im Format «vorname.nachname@stud.bs-aarau.ch». In diesem Dokument wird aufgezeigt, wie auf das persönliche E-Mailkonto zugegriffen werden kann.

Das Konto wird 30 Tage nach Auflösung des Lehrverhältnisses, nach Lehrabschluss, nach Abbruch der BM oder nach BM-Abschluss automatisch gesperrt. Mit der Sperrung des Kontos wird gleichzeitig die Microsoft Office 365 Lizenz deaktiviert.

## **2 Zugriff auf das persönliche bsa Schul-Mailkonto via Internet**

Lernende und Berufsmaturanden der bsa können jederzeit über das Office 365 Portal auf die persönliche E-Mail zugreifen. Melden Sie sich dazu über unsere Homepage via «Login» «Lernendenzugriff» auf unserem System an. Auf der Office 365 Startoberfläche kann per Klick auf die «Outlook»-Kachel auf das Mailkonto zugegriffen werden.

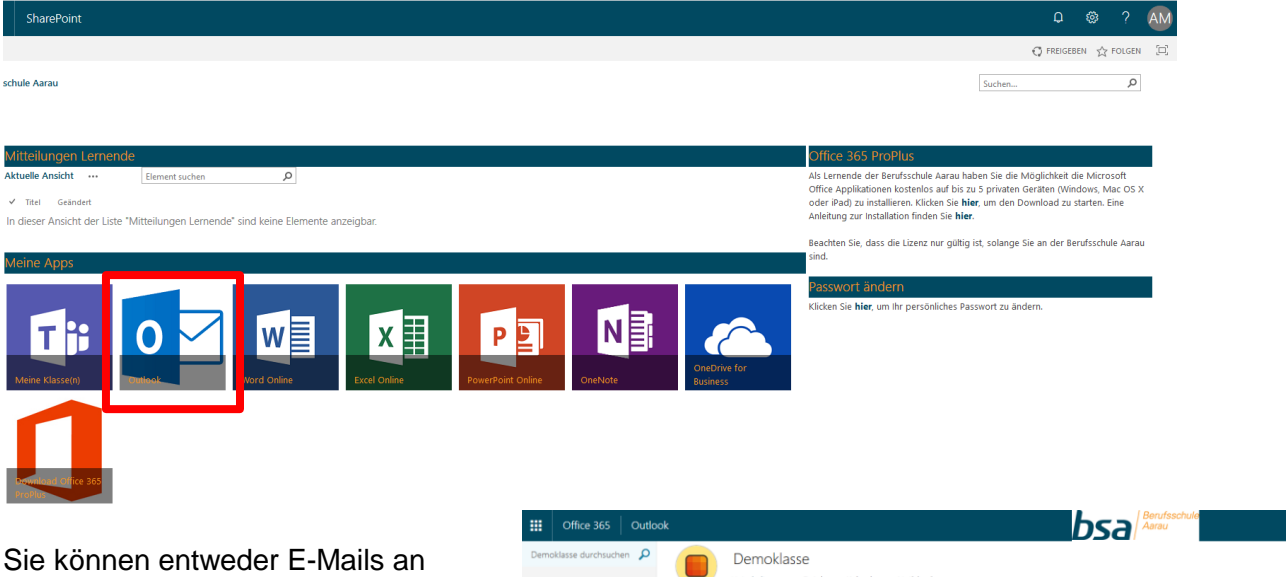

andere Lernende oder an Lehrpersonen senden. Sie können auch E-Mails an Ihre Klassen senden. Klicken Sie dazu im linken Bereich auf «Gruppen» und wählen Sie Ihre Klasse aus. Sie sehen hier Ihre Klasse der Berufsschule und allenfalls Ihre Klasse der Berufsmaturität.

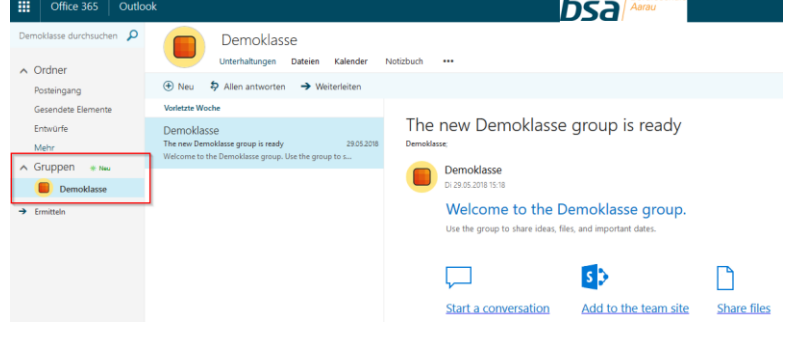

## **3 Zugriff auf die bsa E-Mail via Smartphone**

Sie können den Empfang Ihrer persönlichen bsa E-Mail auch auf Ihrem Smartphone einrichten.

• [Anleitung iOS](https://support.office.com/de-de/article/7e5b180f-bc8f-45cc-8da1-5cefc1e633d1) • [Anleitung Android](https://support.office.com/de-de/article/71147974-7aca-491b-978a-ab15e360434c) • [Anleitung Windows Phone](https://support.office.com/de-de/article/181a112a-be92-49ca-ade5-399264b3d417)